# **Datenbankstatus (TVM): Unterschied zwischen den Versionen**

Ausgabe: 28.04.2024

Seite von

# **Datenbankstatus (TVM): Unterschied zwischen den Versionen**

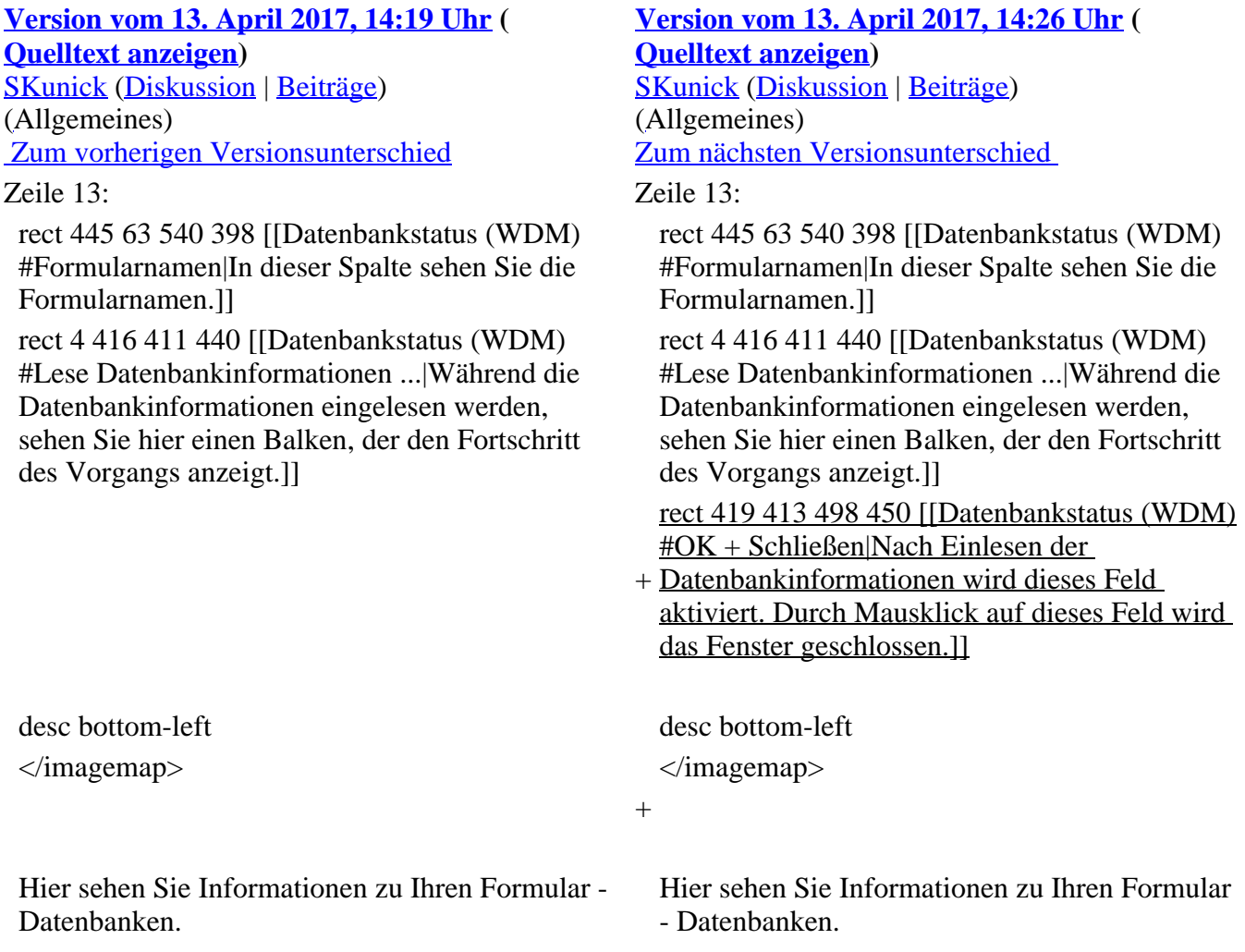

# **Version vom 13. April 2017, 14:26 Uhr**

[Hauptseite](https://onlinehilfen.ra-micro.de/index.php/Hauptseite) > [Akten](https://onlinehilfen.ra-micro.de/index.php/Kategorie:Akten) > [Textbaustein-WDM](https://onlinehilfen.ra-micro.de/index.php/Textbaustein-WDM) > [Datenbankstatus \(WDM\)](https://onlinehilfen.ra-micro.de/index.php/Datenbankstatus_(WDM))

# **Inhaltsverzeichnis**

- 1 [Allgemeines](#page-1-0)
- 2 [Funktionen im Bearbeitungsbereich](#page-1-1)
	- 2.1 [Spaltenkopf](#page-1-2)
	- 2.2 [Ordnername](#page-1-3)
	- $\bullet$  [2.3](#page-1-4) ID
	- 2.4 [Version](#page-1-5)
- 2.5 [Letzter Schreibzugriff](#page-1-6)
- 2.6 [Letzte Überprüfung](#page-1-7)
- 2.7 [Formularnamen](#page-1-8)
- 3 [Funktionen in der Abschlussleiste](#page-1-9)
	- 3.1 [Lese Datenbankinformationen ...](#page-1-10)
	- $\bullet$  3.2 [OK + Schließen](#page-2-0)
	- 3.3 [Abbruch + Schließen](#page-2-1)

## <span id="page-1-0"></span>**Allgemeines**

<imagemap>-Fehler: Bild ist ungültig oder nicht vorhanden

Hier sehen Sie Informationen zu Ihren Formular - Datenbanken.

## <span id="page-1-1"></span>**Funktionen im Bearbeitungsbereich**

#### <span id="page-1-2"></span>**Spaltenkopf**

Mit Mausklick auf einen Spaltenkopf sortieren Sie die angezeigte Liste aufsteigend nach dem Inhalt der Spalte. Mit einem weiteren Mausklick auf denselben Spaltenkopf kehren Sie die Sortierung um.

#### <span id="page-1-3"></span>**Ordnername**

Hier sehen Sie die Bezeichnung der Formular- /Maskenordner.

#### <span id="page-1-4"></span>**ID**

In dieser Spalte sehen Sie die laufenden Nummern der Formular-/Maskenordner.

#### <span id="page-1-5"></span>**Version**

Hier erscheinen die Versionsnummern der Formular-/Maskenordner.

#### <span id="page-1-6"></span>**Letzter Schreibzugriff**

In dieser Spalte sehen Sie Datum und Uhrzeit des letzten Schreibzugriffs auf einen Formular- /Maskenordner.

#### <span id="page-1-7"></span>**Letzte Überprüfung**

Hier sehen Sie Datum und Uhrzeit der letzten Überprüfung eines Formular-/Maskenordner.

#### <span id="page-1-8"></span>**Formularnamen**

In dieser Spalte sehen Sie die Formularnamen.

## <span id="page-1-9"></span>**Funktionen in der Abschlussleiste**

#### <span id="page-1-10"></span>**Lese Datenbankinformationen ...**

Während die Datenbankinformationen eingelesen werden, sehen Sie hier einen Balken, der den Fortschritt des Vorgangs anzeigt. Nach dem Einlesen aller Informationen ist dieser Balken nicht mehr zu sehen.

#### <span id="page-2-0"></span>**OK + Schließen**

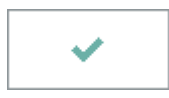

Nach Einlesen der Datenbankinformationen wird dieses Feld aktiviert. Durch Mausklick auf dieses Feld wird das Fenster geschlossen.

#### <span id="page-2-1"></span>**Abbruch + Schließen**

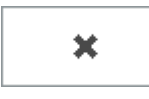

Hier schließen Sie das Fenster.